## **CADASTRO IBM ACADEMIC INITIATIVE**

## Passo 1: Acessar o link => <https://ibm.com/academic>

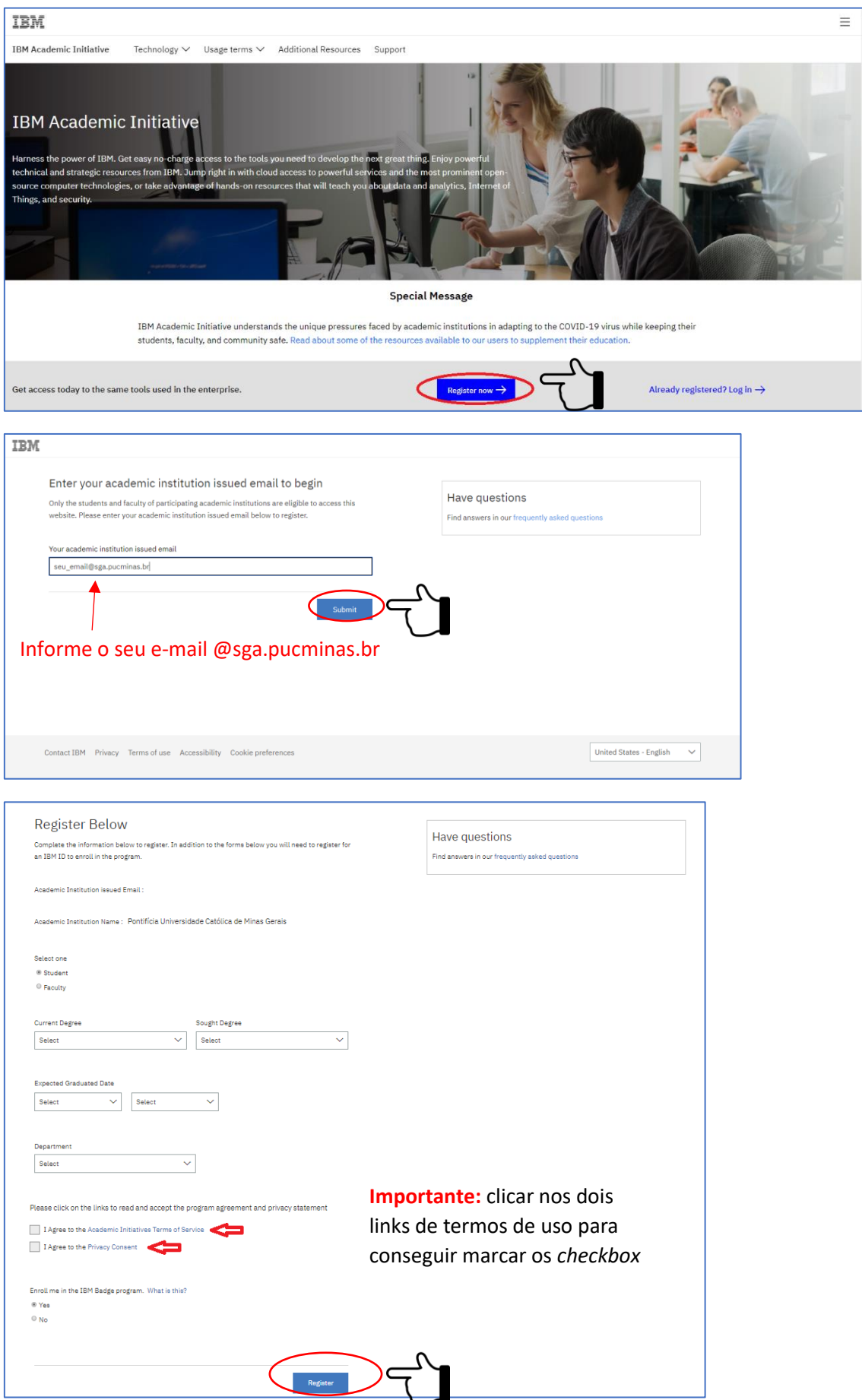

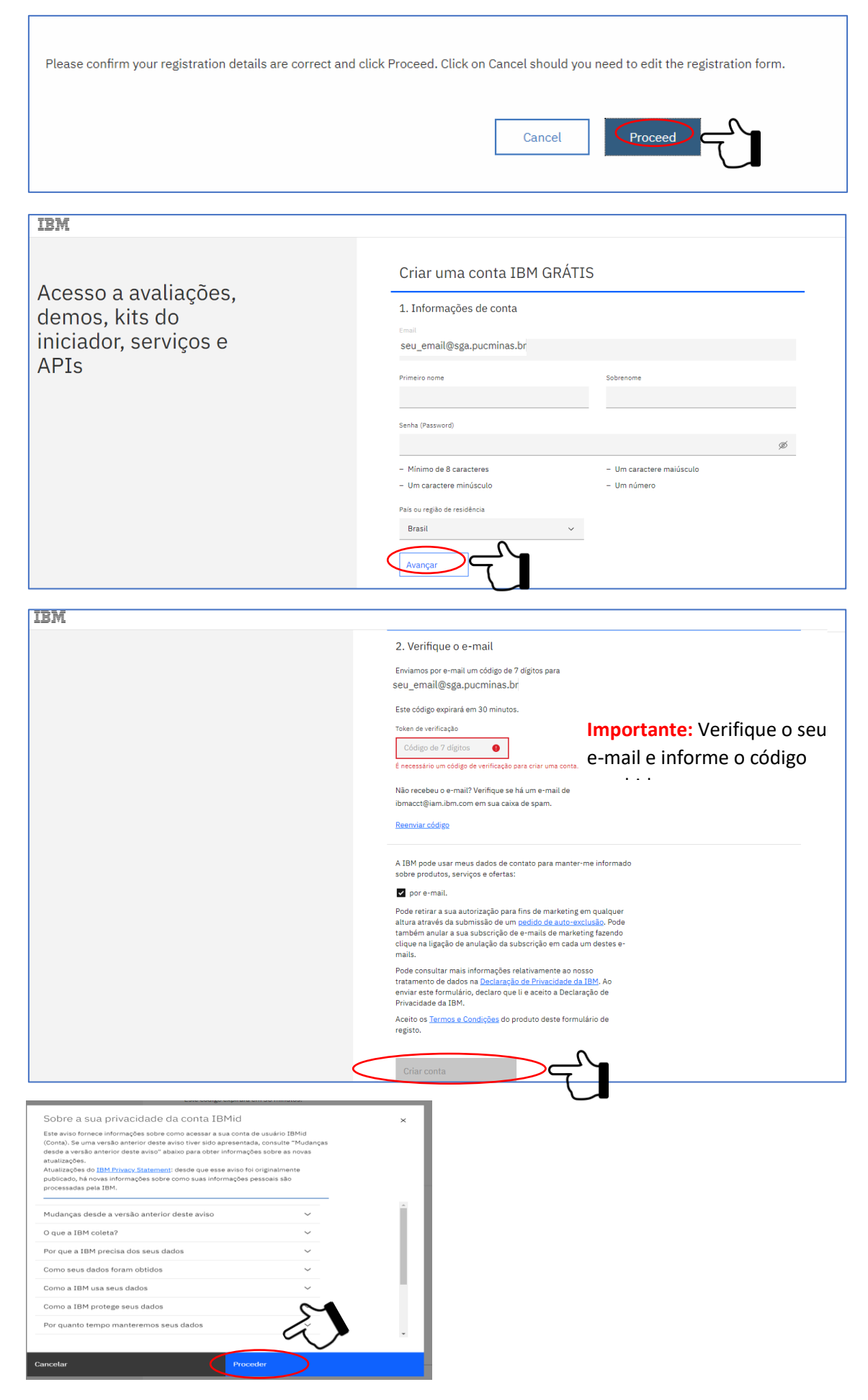

Concluída esta etapa será um você receberá um e-mail confirmando o seu cadastro.

## Passo 2: Criando conta no IBM Coud Lite

Acesse o site<https://cloud.ibm.com/registration>

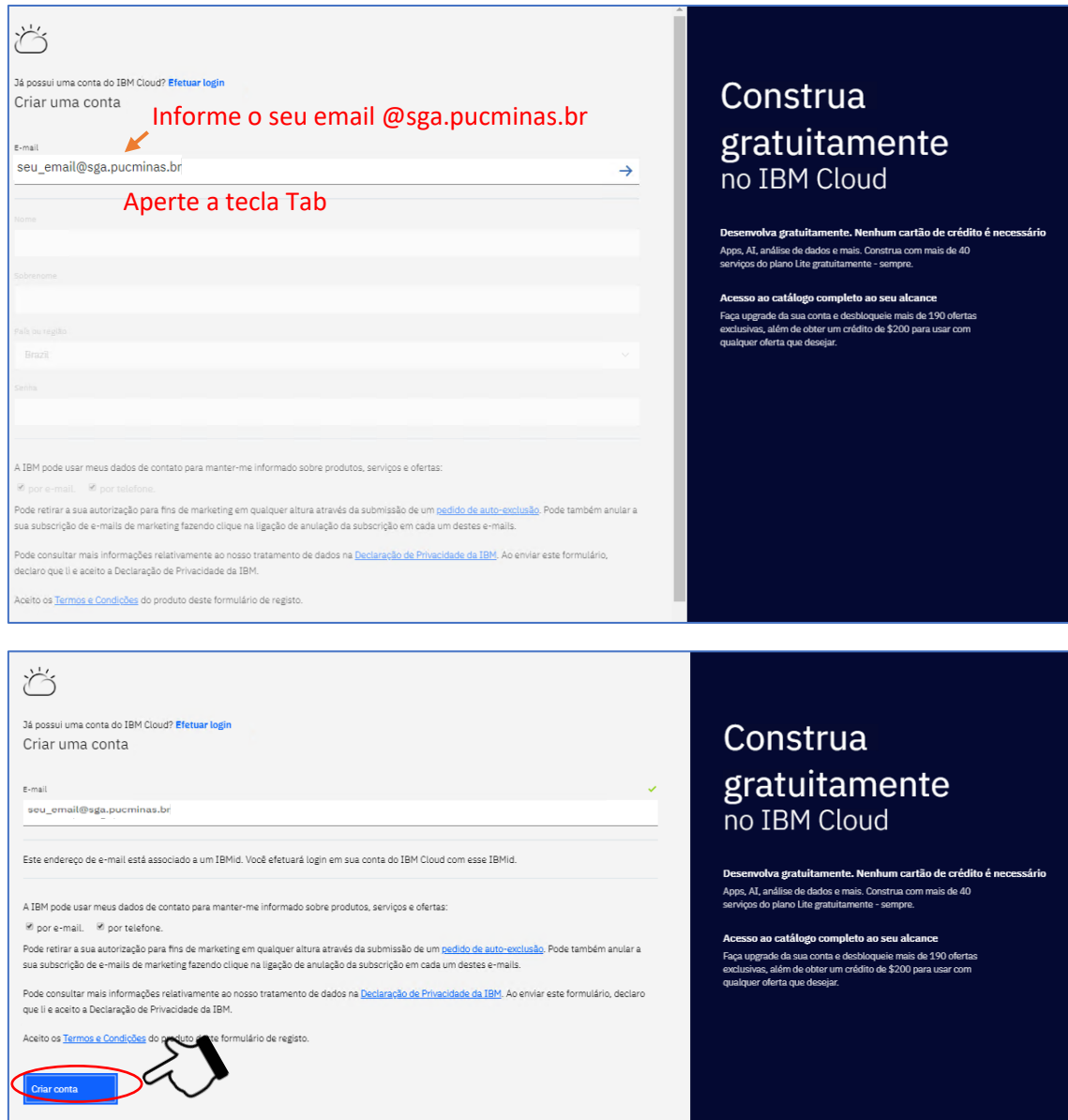

a) Vá para o seu e-mail e confirme a criação de sua conta.

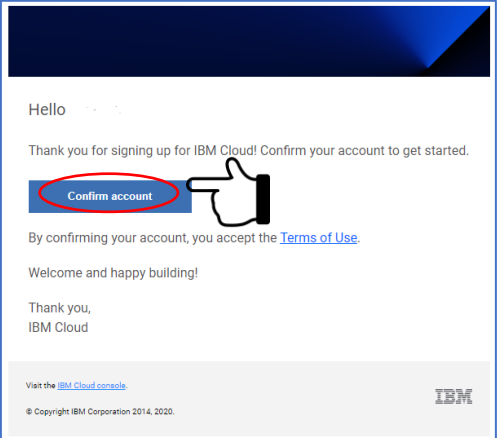

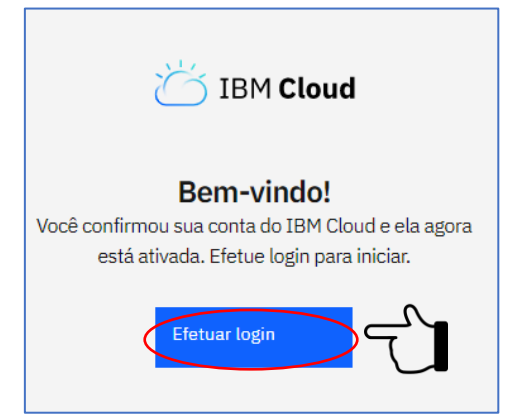

**Importante:** Após esta etapa você será direcionado para o Dashboard do IBM Cloud

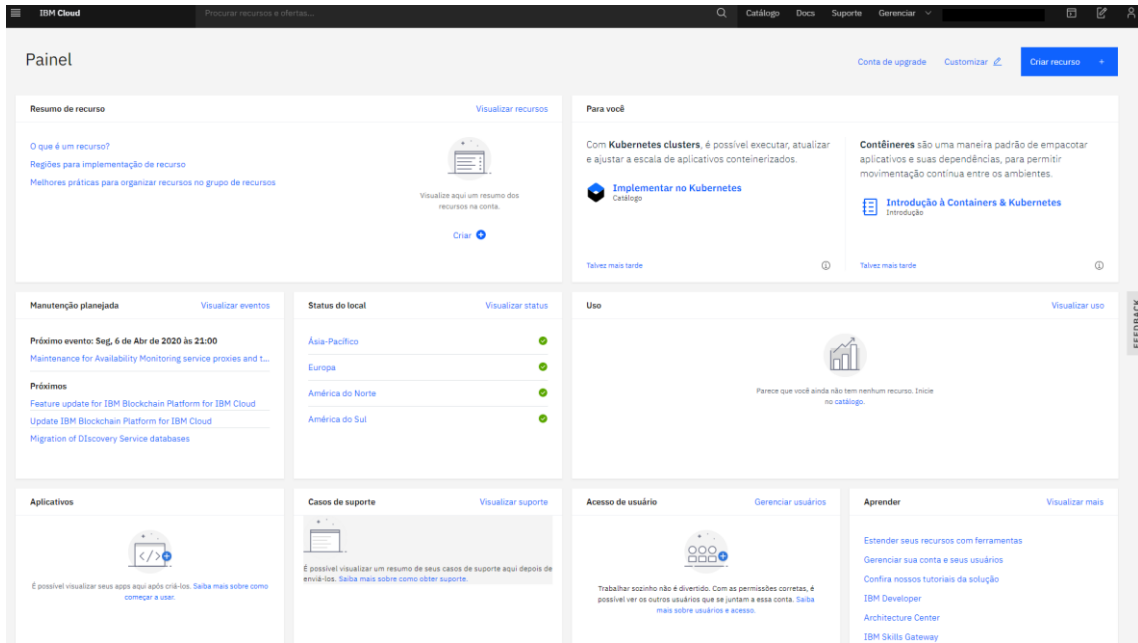